# Hedera Mint Token Tool

- $\bullet$  [Introduction](#page-0-0)
- **•** [Plugin Properties](#page-0-1)
	- [Configure Hedera Mint Token Tool](#page-0-2)
	- O [Token Properties](#page-0-3)
	- O [Token ID Handling \(Create New Token\)](#page-1-0)
	- [Token ID Handling \(Mint More Token\)](#page-1-1)
	- [Token Keys Configuration](#page-2-0)
	- O [Store Token Data To Form](#page-3-0)
	- O [Store NFT Data To Form](#page-3-1)
	- O [Store Response To Workflow Variable](#page-4-0)

## <span id="page-0-0"></span>Introduction

This [process tool](https://dev.joget.org/community/display/DX7/Map+Tools+to+Plugins) plugin allows you to mint fungible and non-fungible tokens (NFT) on the Hedera DLT.

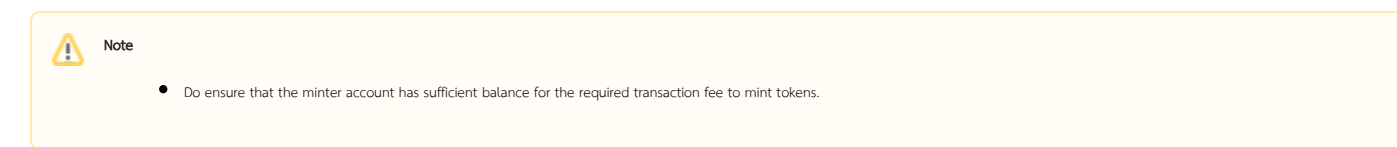

## <span id="page-0-1"></span>Plugin Properties

## <span id="page-0-2"></span>Configure Hedera Mint Token Tool

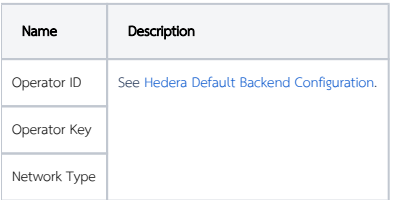

#### <span id="page-0-3"></span>Token Properties

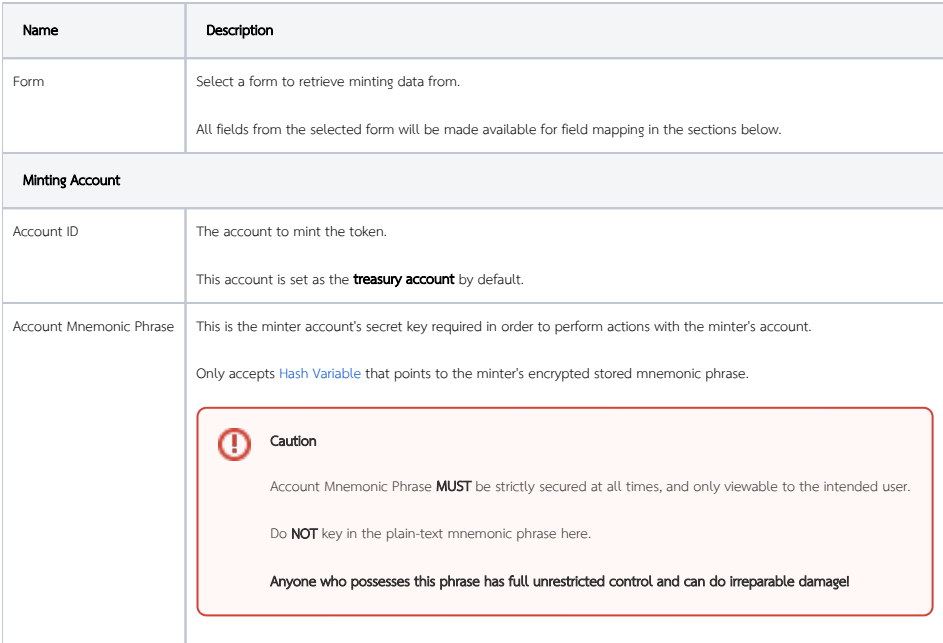

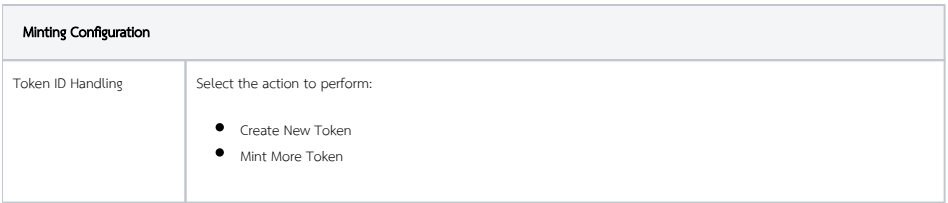

## <span id="page-1-0"></span>Token ID Handling (Create New Token)

## This configuration tab will only appear when Token ID Handling property is Create New Token.

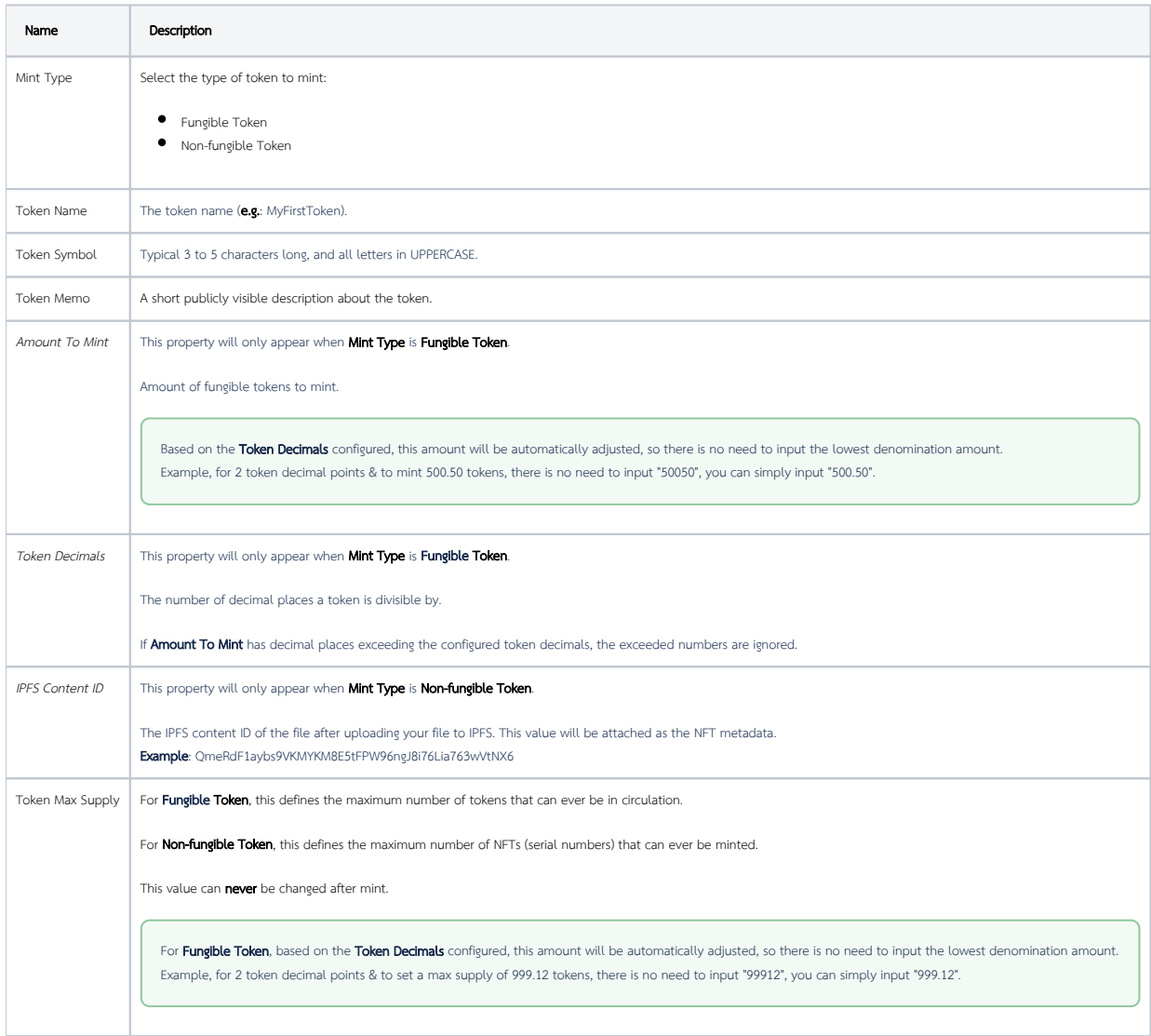

## <span id="page-1-1"></span>Token ID Handling (Mint More Token)

#### This configuration tab will only appear when Token ID Handling property is Mint More Token.

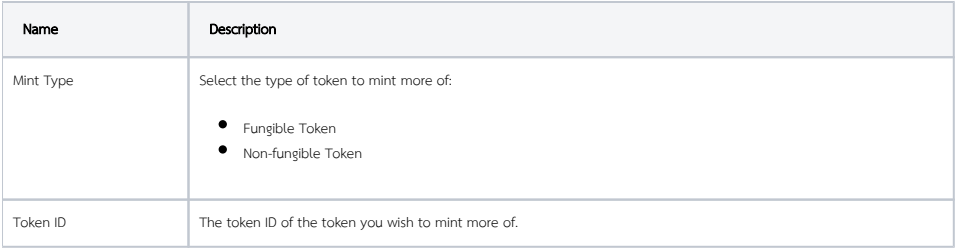

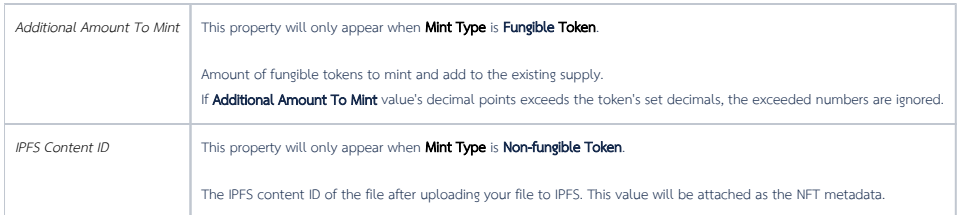

## <span id="page-2-0"></span>Token Keys Configuration

T

 $\overline{\phantom{a}}$ 

#### This configuration tab will only appear when Token ID Handling property is Create New Token.

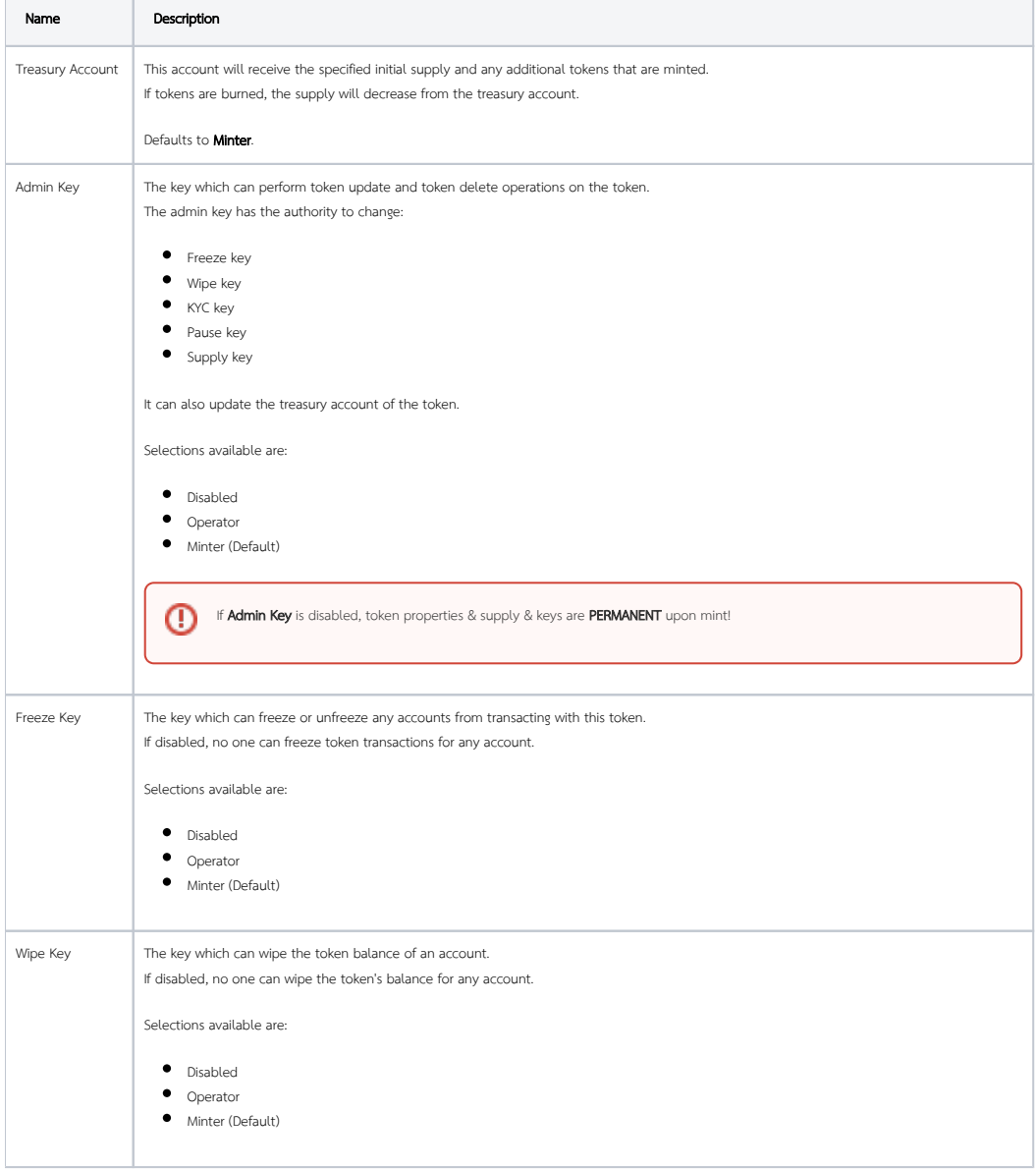

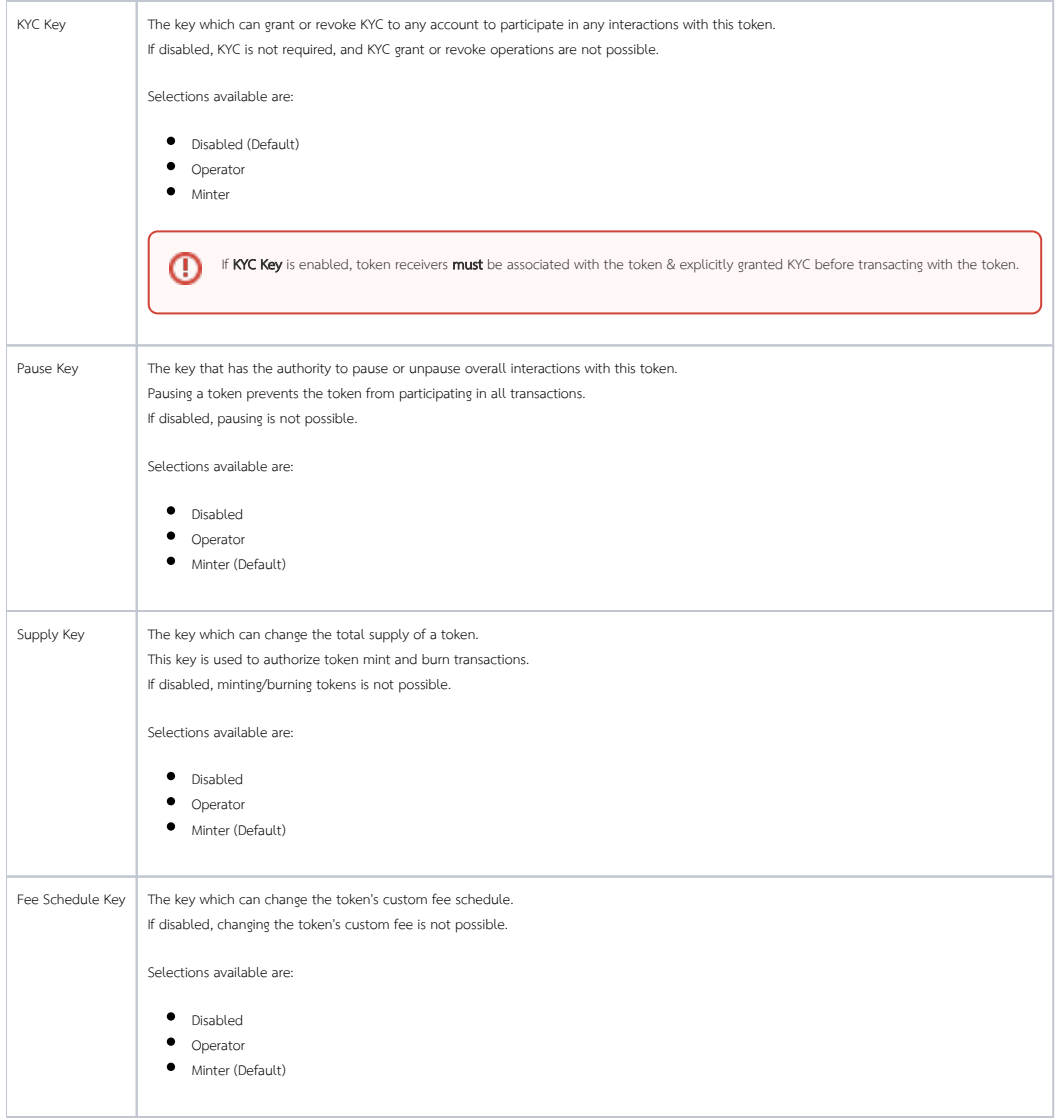

## <span id="page-3-0"></span>Store Token Data To Form

This configuration tab will only appear when Token ID Handling property is Create New Token.

<span id="page-3-1"></span>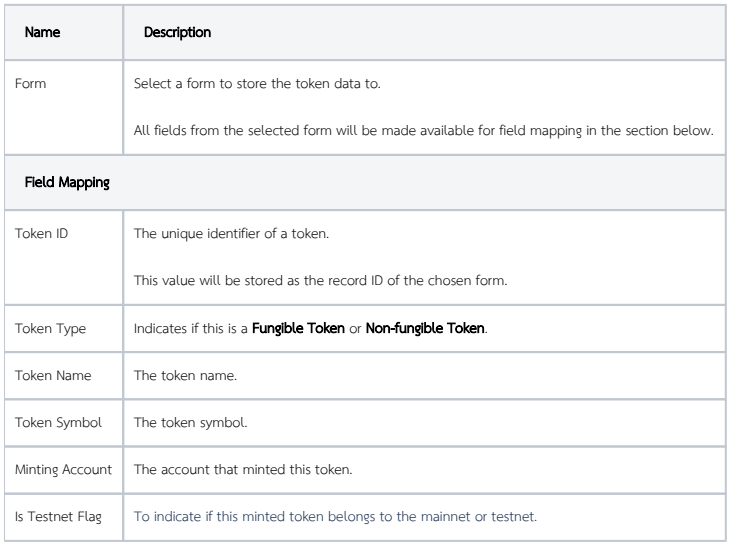

## Store NFT Data To Form

## This configuration tab will only appear when **Mint Type** property is **Non-fungible Token**.

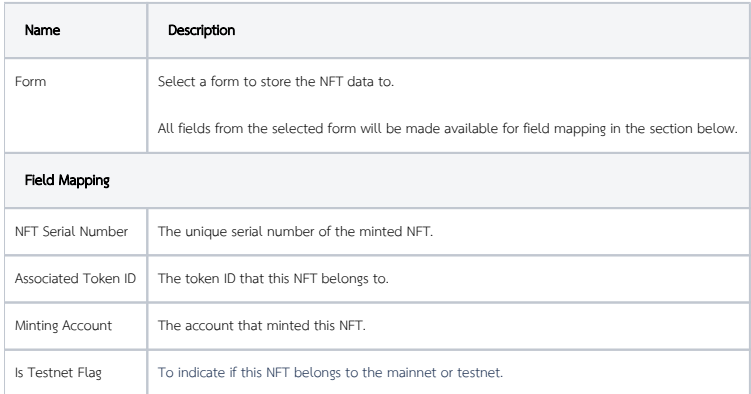

## <span id="page-4-0"></span>Store Response To Workflow Variable

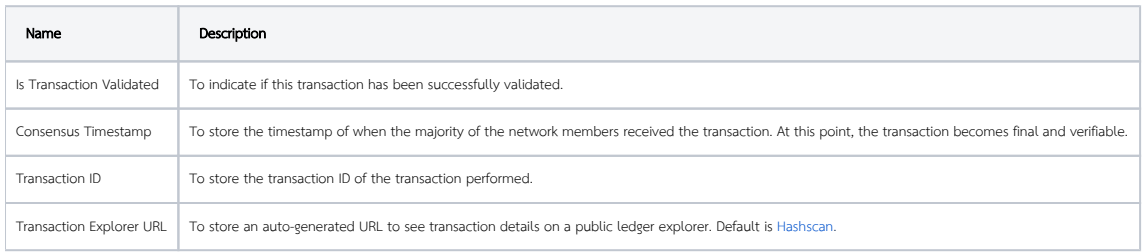